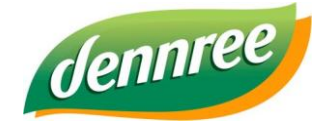

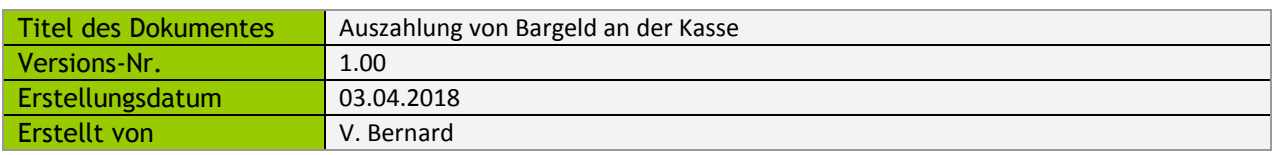

## **BIO.CASH – Auszahlung von Bargeld an Kunden**

#### **Allgemein**

BIO.CASH in der Version 2.0.22 bietet Funktionen für die Bargeldauszahlung an Kunden an.

Die Auszahlung erfolgt mit Hilfe des EC-Gerätes:

Der Kunde zahlt den gewünschten Betrag per Kartenzahlung und erhält die entsprechende Summe als Bargeld aus dem Kassenbestand.

In BIO.CASH werden hierfür folgenden Rahmen-Parameter je Markt hinterlegt:

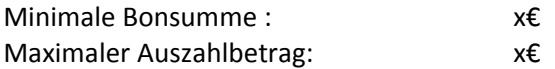

Die oben genannten Werte liegen, nach aktuellen Stand, bei 20€ und 200€.

D.h. ab einem Einkauf von mind. 20€ wird eine Bargeldauszahlung angeboten. Es können (je Vorgang) maximal 200€ ausgezahlt werden.

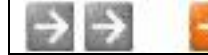

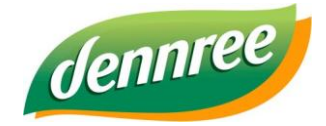

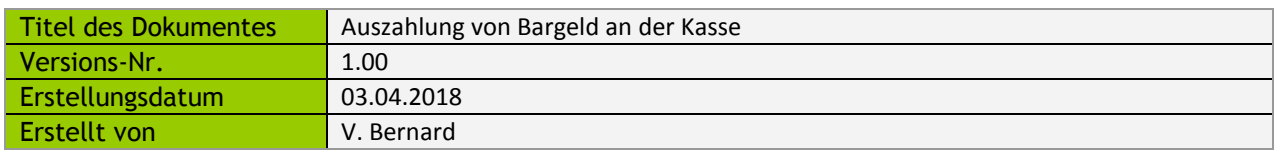

## **Erfassung der Auszahlung**

Im Abschlussfenster von BIO.CASH erscheint, falls der Mindesteinkaufswert erreicht wurde, der Button "Auszahlung"

Auszahlung 0€

Der Button enthält immer den aktuell gewählten Auszahlungsbetrag.

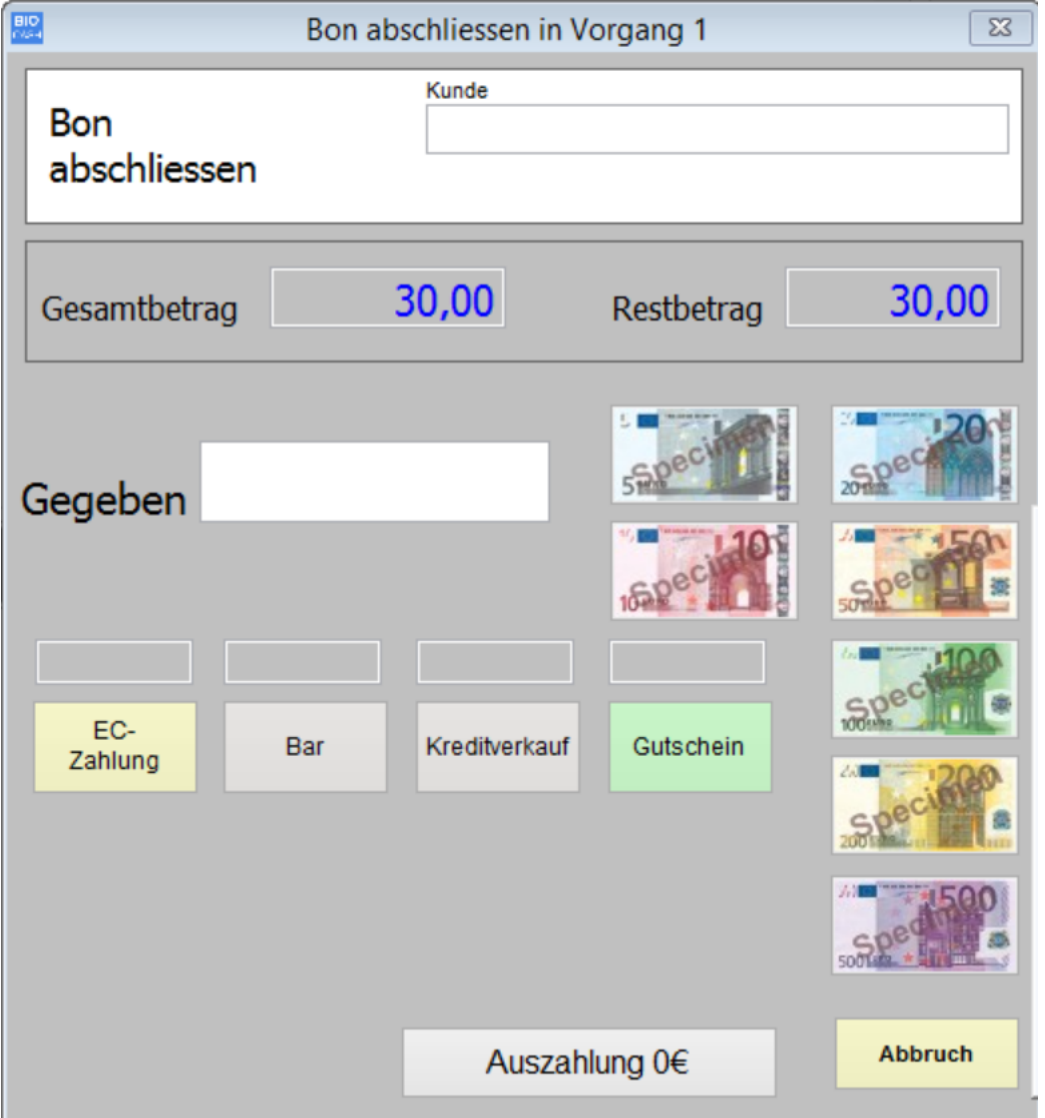

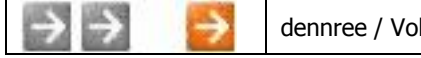

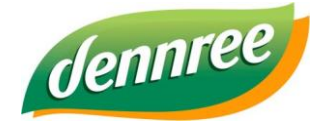

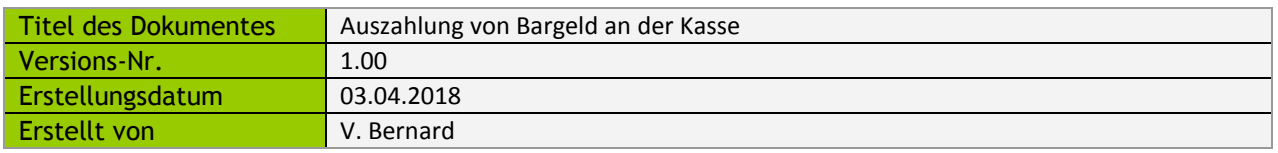

Nach einem Klick auf diesen Button erscheint ein Fenster für die Eingabe des gewünschten Auszahlbetrages:

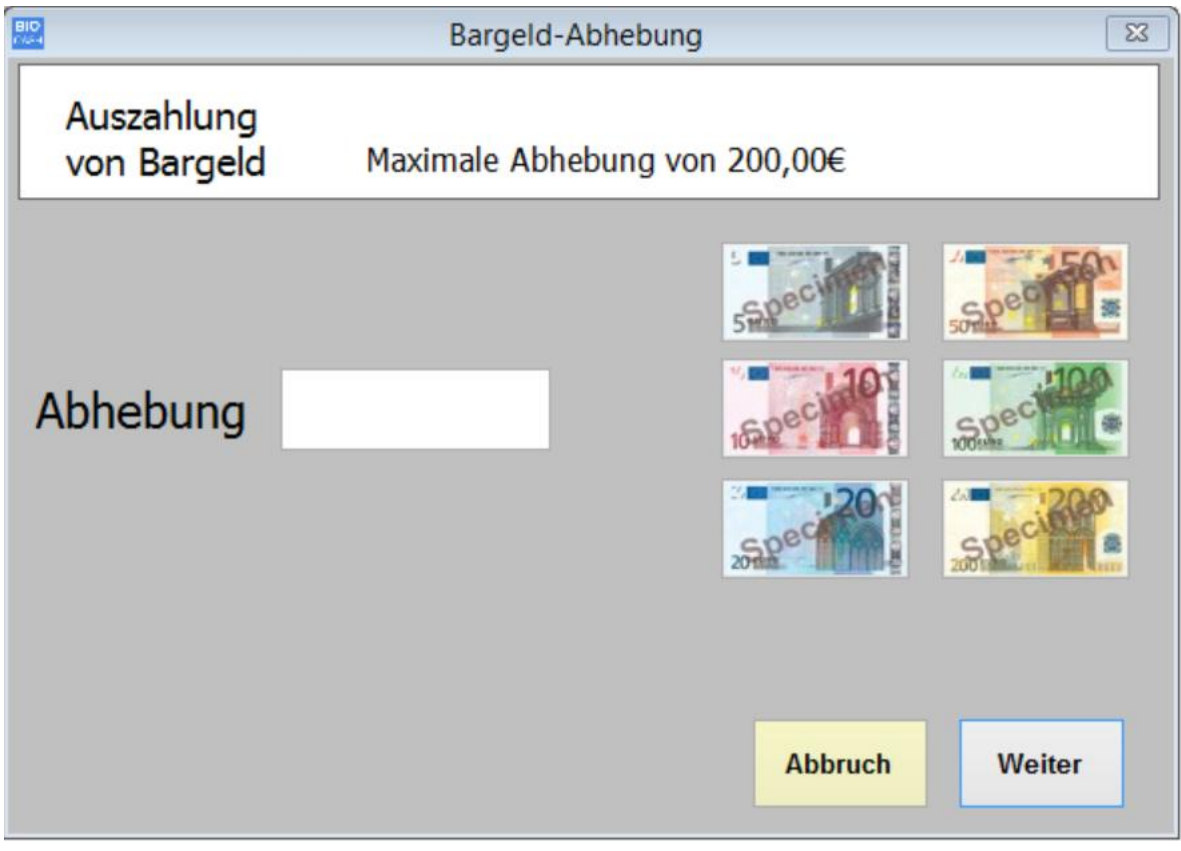

Der Betrag kann hier manuell eingegeben oder durch einen Klick auf die Geldscheine festgelegt werden. Die Vorgehensweise ist analog zur Eingabe des Zahlbetrages im Abschlussfenster.

Bei der Eingabe wird geprüft ob der maximal auszahlbare Betrag nicht überschritten wird.

Nach der Bestätigung des Auszahlbetrages schließt sich das Fenster und der gewählte Betrag wird angezeigt:

Auszahlung 100,00€

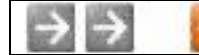

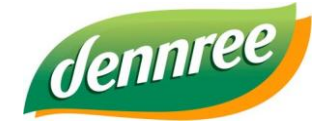

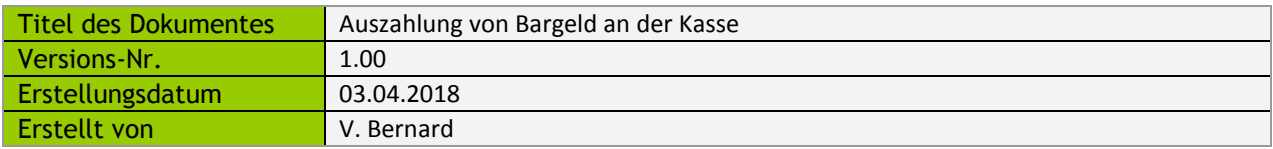

Das Auszahlfenster kann mehrmals aufgerufen werden. Wurde bereits ein Auszahlbetrag erfasst und die Taste Abbruch wird betätigt so wird dieser zurückgesetzt.

Bei der Rücksetzung erscheint folgende Meldung.

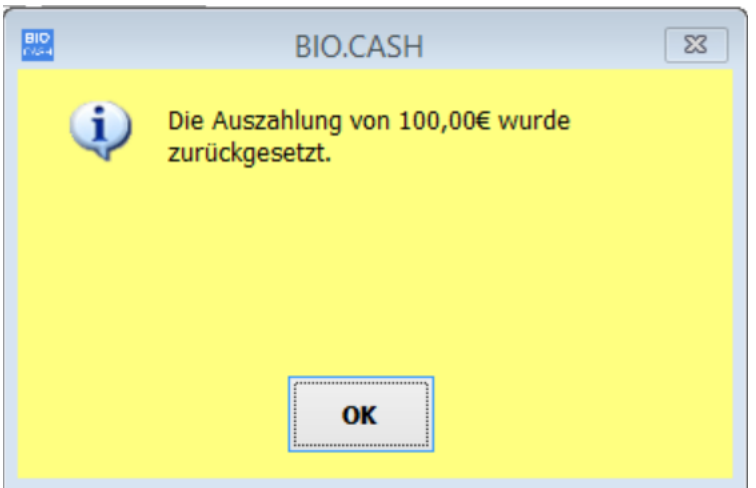

#### **Abschluss des Bon**

Mit dem Abschluss des Bon wird der eingegeben Auszahlbetrag zum Betrag der EC-Zahlung addiert.

Falls der Kunde für 30€ einkauft und eine Auszahlung von 100€ wünscht, wird ein Betrag von 130€ zum EC-Terminal gesendet.

Eine Aufteilung des Gesamtbetrags ist weiterhin möglich, es muss jedoch ein Teil des Einkaufs per Kartenzahlung beglichen werden.

Auf dem Bon wird der Betrag des Rückgelds ausgewiesen, darunter ist die Höhe der Auszahlung vermerkt:

# **Rückgeld 130,00**

incl. EC-Abhebung von 100,00 EUR

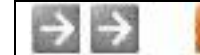

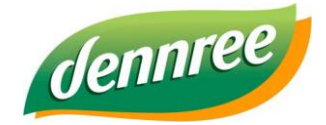

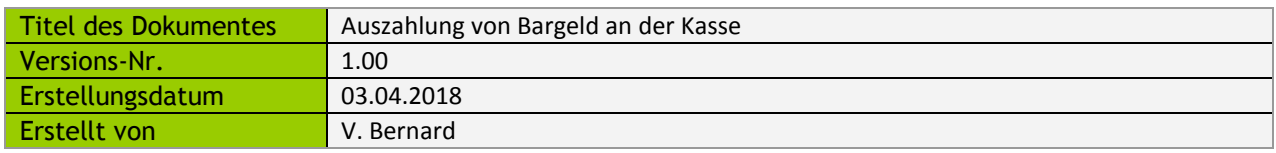

## **Abbruch des Zahlvorgangs**

Bei einem Abbruch des Zahlvorgangs bleibt der erfasste Auszahlungsbetrag bestehen und kann für einen weiteren Versuch genutzt werden.

Ein Schließen des Abschlussfensters entfernt den erfassten Auszahlungsbetrag.

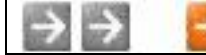